# SMALL BUSINESS TASK DASHBOARD GUIDE 4.0 - 2/17/2024

SpreadWiseCo<sub>m</sub> TM

Spreadsheets Reimagined

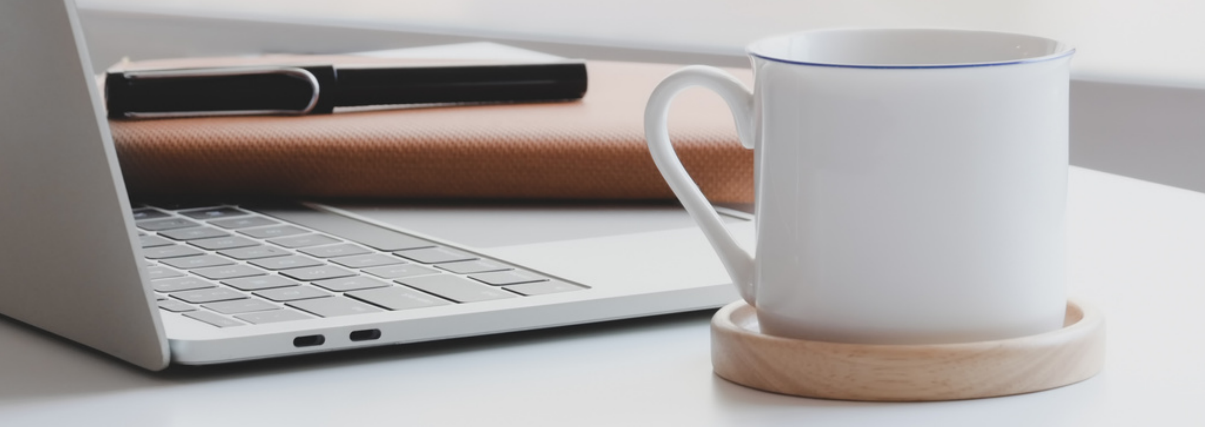

BUILT WITH MICROSOFT EXCEL

#### GUIDE OVERVIEW

These tools are designed to be easy to use, with minimal inputs from you, and many outputs from us. Follow each tool guide closely. There are normally only a few true steps within the guide, but the rest is information to help you along the way.

## GUIDE LEGEND

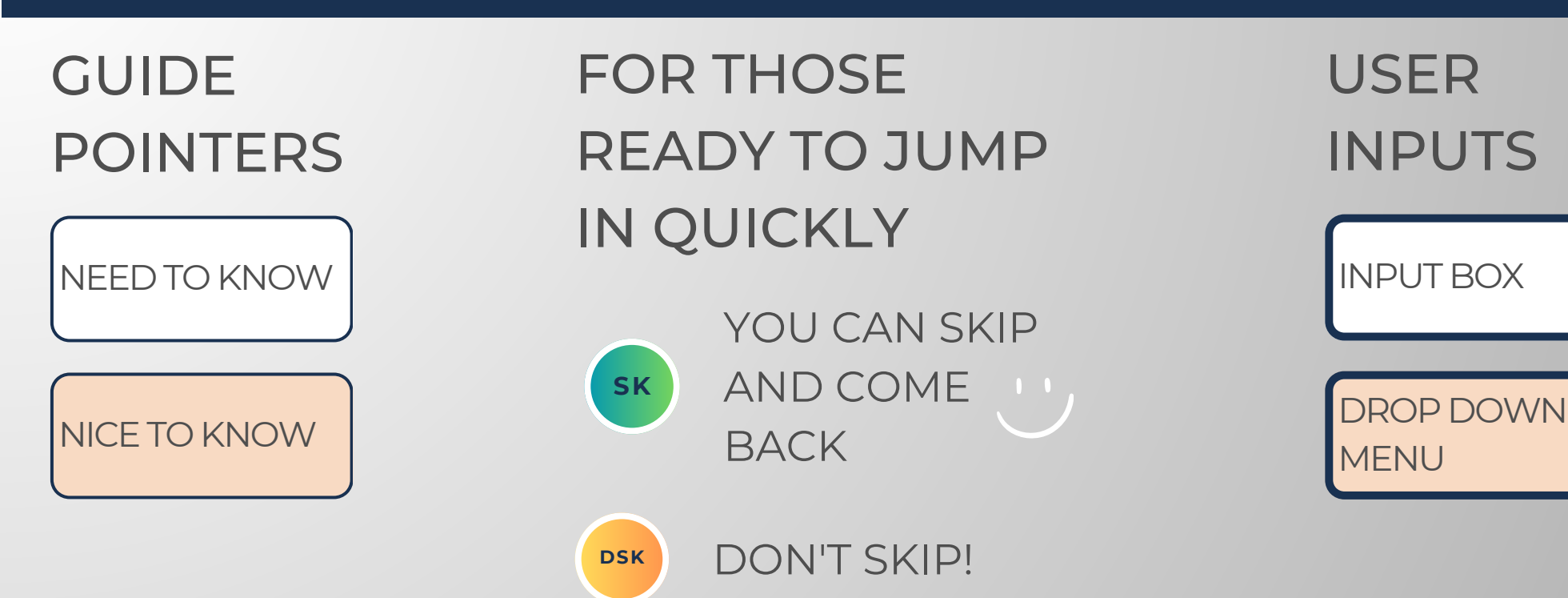

#### REVISION INFORMATION

Latest Task Dashboard Revision: 4.0

### PASSWORD

- Tabs are locked to prevent accidental formula errors. Password: "swc"
- Use with discretion. Formulas and setups are extremely complex.

# 1 - GETTING STARTED

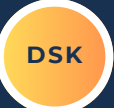

THIS JOURNEY BEGINS BY SETTING UP THE DASHBOARD INPUTS FOR YOUR PARTICULAR TASK LIST

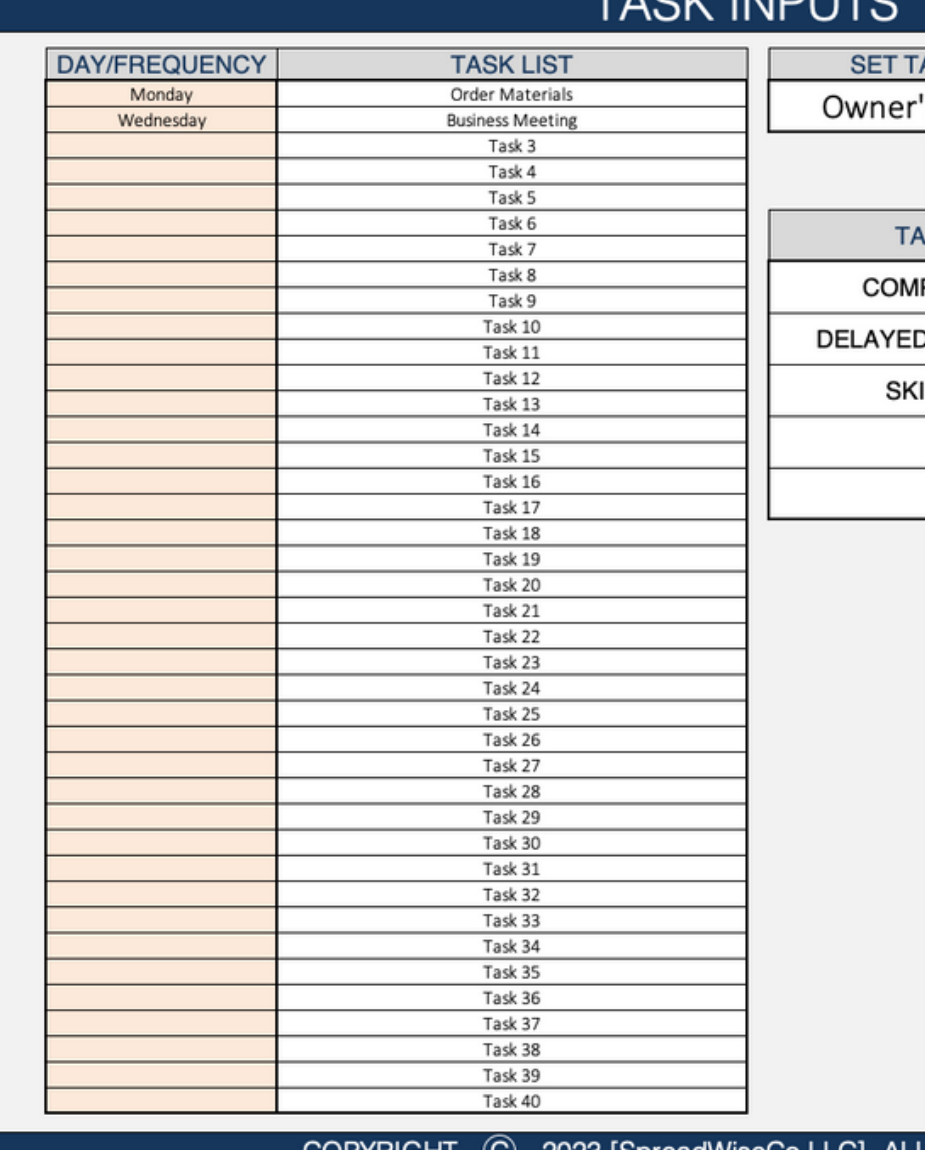

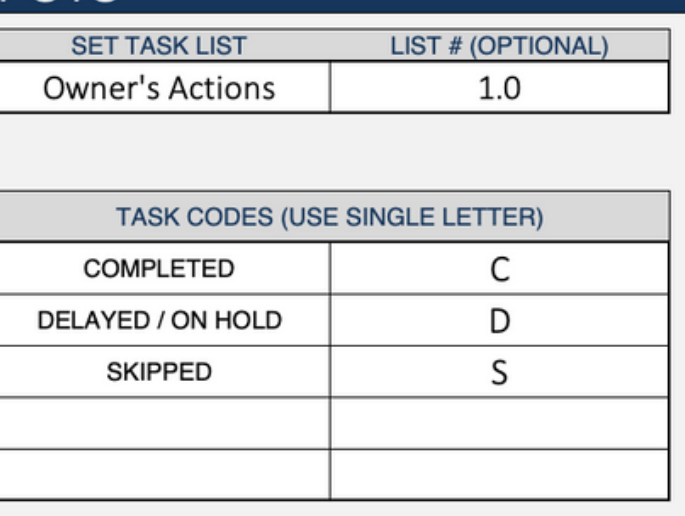

C 2023 [SpreadWiseCo LLC]. ALL RIGHTS RESERVED. **COPYRIGHT** 

**TAOV INIDI ITO** 

Built With **Microsoft Excel**

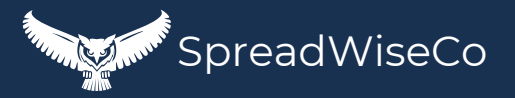

## 2 - TASK LIST SETUP

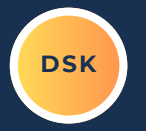

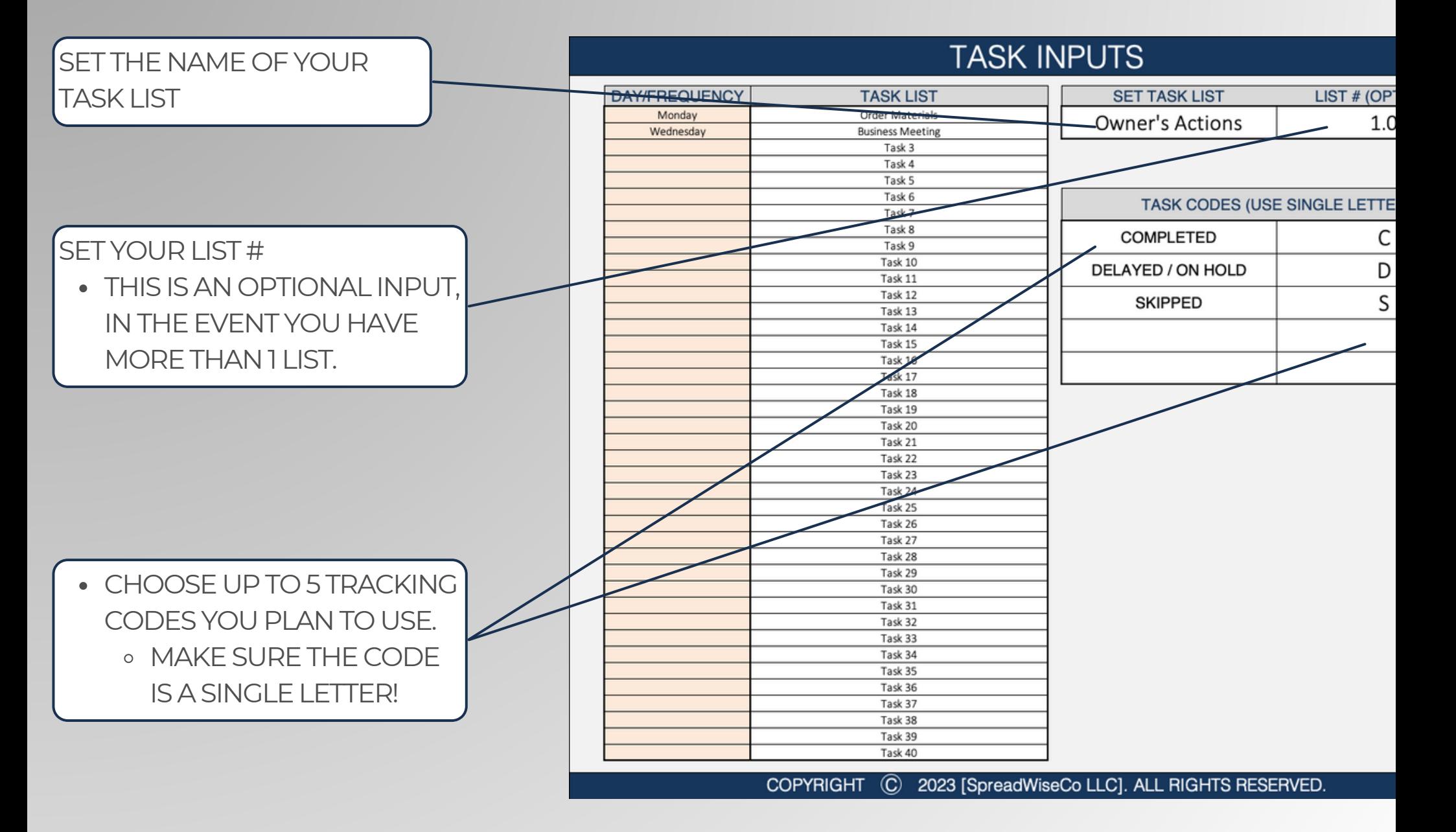

Built With **Microsoft Excel** • NOT Optimized For Use With **Google Sheets**

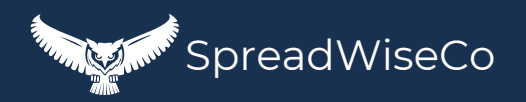

### 3 - TASK LIST **DISK**

**DAY/FREQUENCY** 

Monday

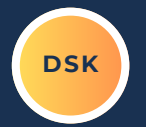

**SET TASK LIST** 

**TASK CODE** 

**COMPLETED** 

**SKIPPED** 

DELAYED / ON HO

**Owner's Action** 

#### **TASK INPUTS**

SET YOUR TASK LIST 1. CHOOSE THE FREQUENCY OF THE TASK. YOU CAN CHOOSE BETWEEN A SPECIFIC DAY OF THE WEEK, OR A SPECIFIC INTERVAL. 2.LIST OUT THE ACTUAL TASK.

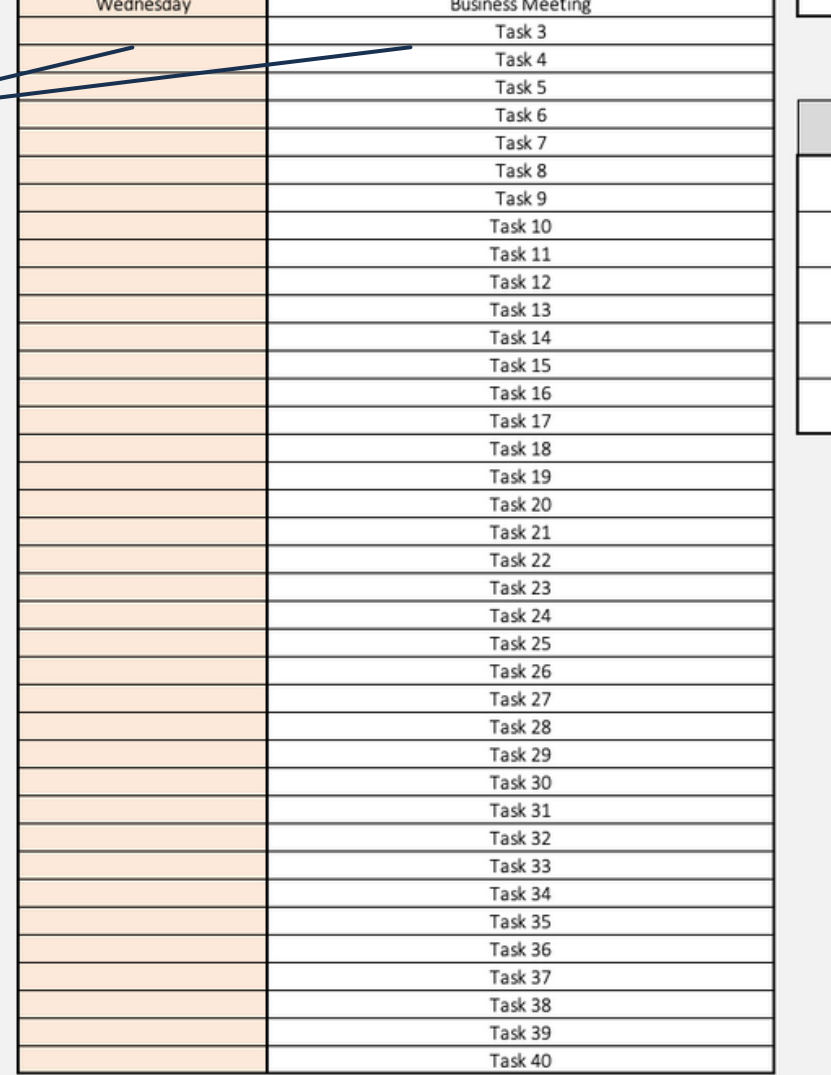

**TASK LIST** 

Order Materials

**COPYRIGHT**  $\odot$ 2023 [SpreadWiseCo LLC]. ALL RIGHTS

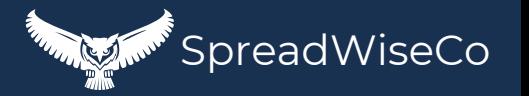

Built With **Microsoft Excel**

### 4 - TRACKING TABS

THE HEADER AUTO POPULATES WITH THE MONTH AND THETASK LIST DETAILS \*\* THIS IS GREAT IF YOU PRINT THESHEETS AND DON'TWANT TO LOSETRACK OFWHAT YOU'RE LOOKING AT ACROSS MULTIPLE LISTS.

**• FOR EACH TAB, YOU WILL NEED TO SET** THE FIRST DAY OF THE MONTH o WHY? WE SET IT THIS WAY SO THE FILE WORKS ACROSS DIFFERENT YEARS!

#### Task List Tracker - August - Owner's Actions - 1

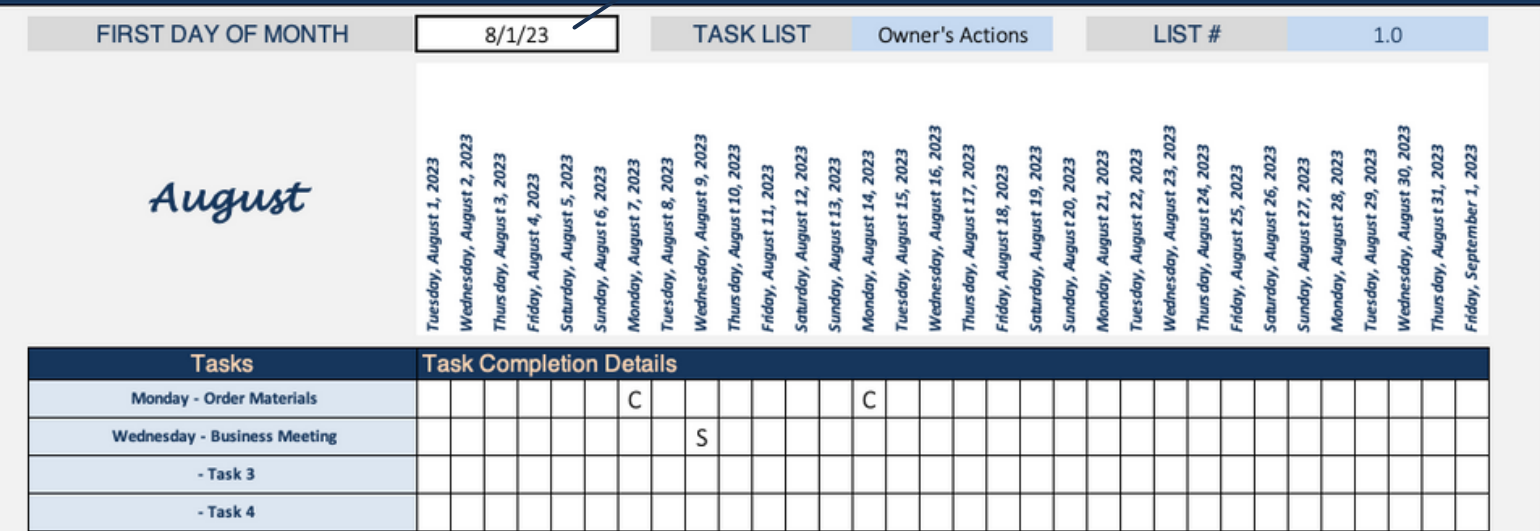

Built With **Microsoft Excel**

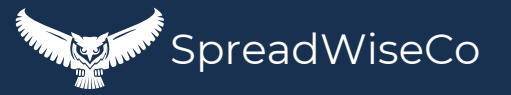

### 5 - TRACKING TABS

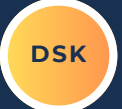

ADD IN THELETTER CODE BY DAY AND TASK AS YOU GO THROUGH THE MONTH. THE DASHBOARDWILL COMPILETHIS INTO YOUR DASHBOARD TABLE.

\*\*\*THELETTER CODES USED HERE NEED TO MATCHWHAT YOU PROVIDED IN THE DASHBOARD INPUTS TAB!

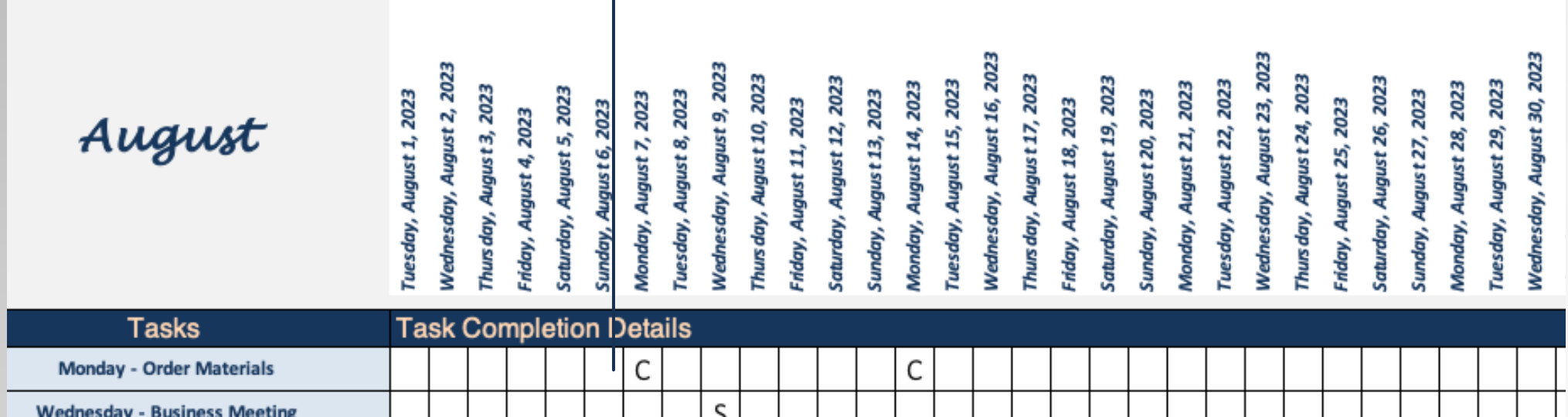

 $-$ Task 3

Built With **Microsoft Excel**

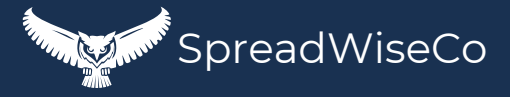

### 6 - TRACKING TABS - PRINTABLE!

**DSK**

FORMATTED FOR A LETTER SIZED SHEET!

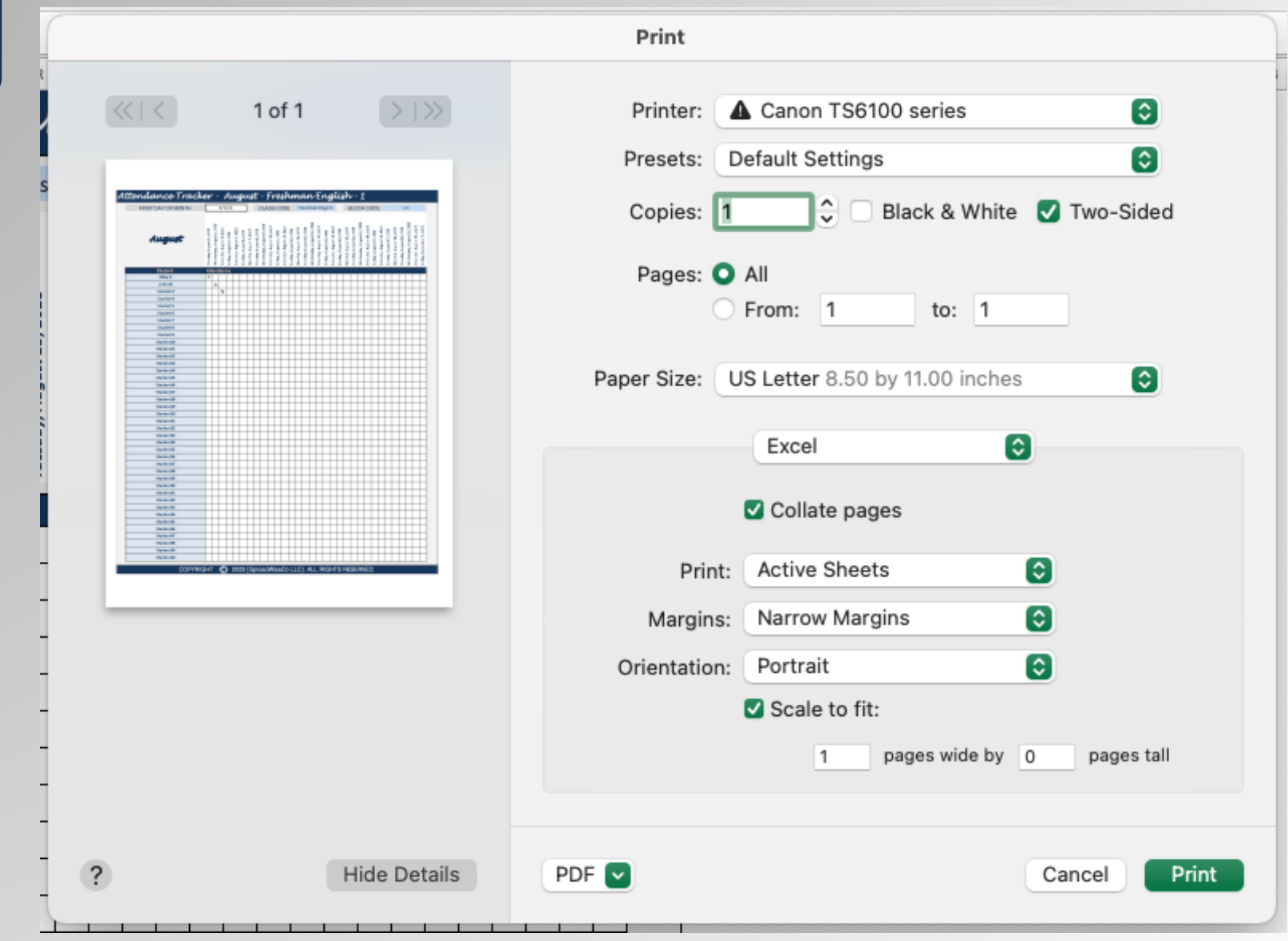

Built With **Microsoft Excel**

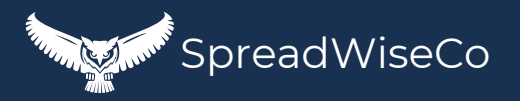

# IMPORTANT

\*The contents of your purchase are for informational purposes only. SpreadWiseCo LLC is not liable to any person or entity for harm, damages, loss, claims, costs, or any other liabilities with regards to personal use of the spreadsheet templates and guides.

\*All materials included in this purchase are for personal use only. The templates, designs, and setups are SpreadWiseCo LLC Copyright, and cannot be distributed, sold, duplicated, reproduced, or used in any form without the written consent of the author.